## **Erstellung eines Blogs unter www.blogger.com:**

## **Öffnen vo[n http://www.blogger.com](http://www.blogger.com/)**

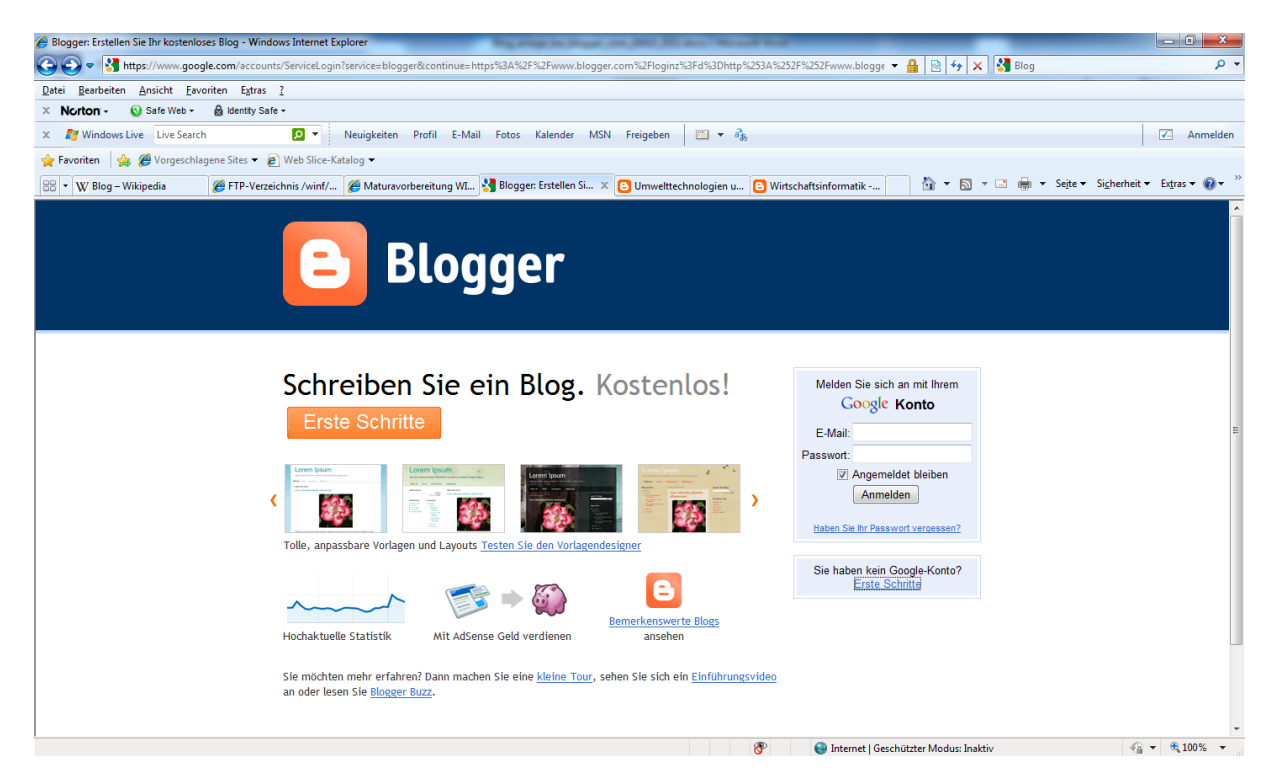

Wenn du noch kein Google Konto besitzt, so musst du eines erstellen! Dafür benötigst du eine Email-Adresse und ein Handy mit SMS - Möglichkeit.

In den folgenden Schritten wird dieser Vorgang beschrieben:

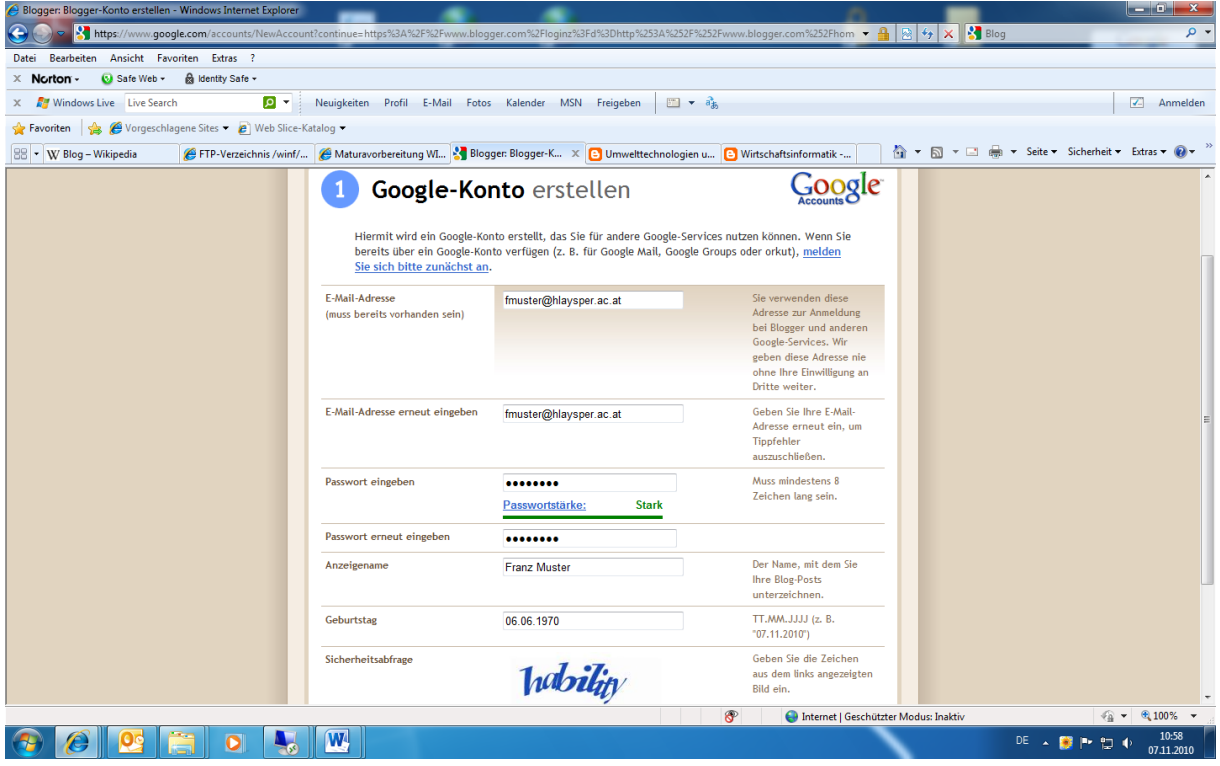

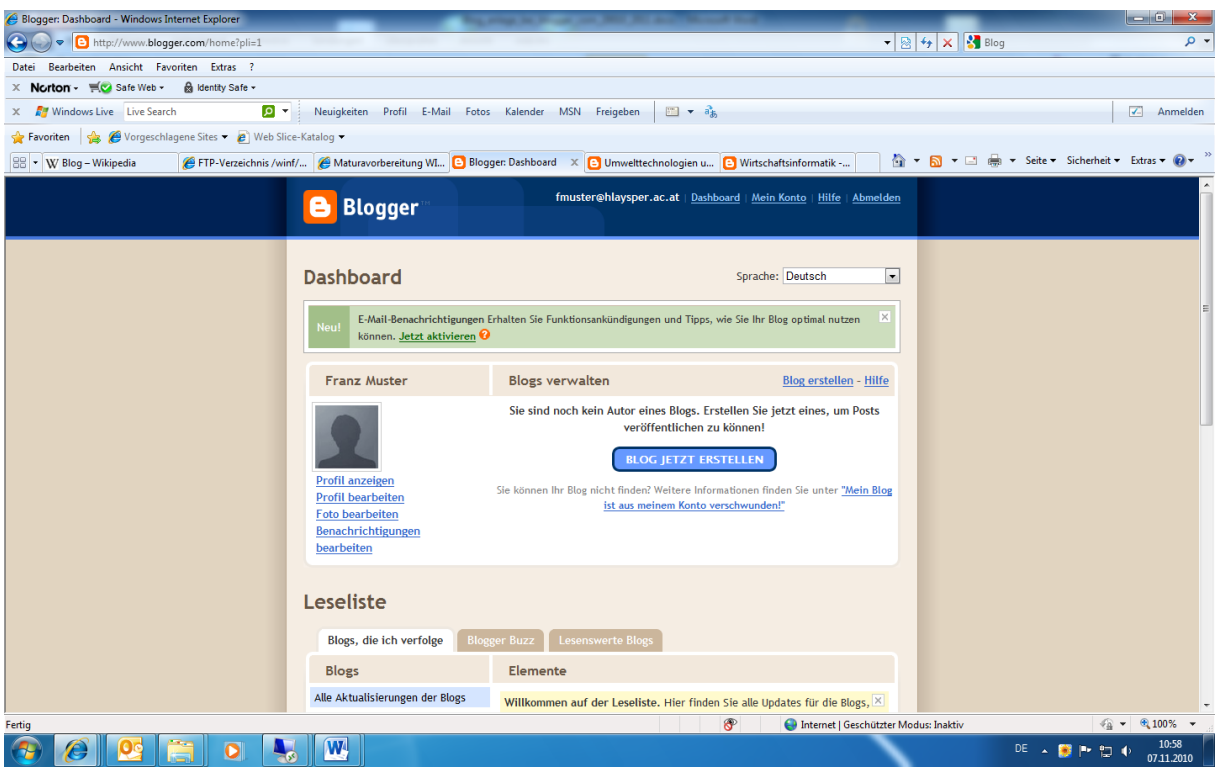

Bitte überprüfen dein Email-Konto auf folgende Nachricht:

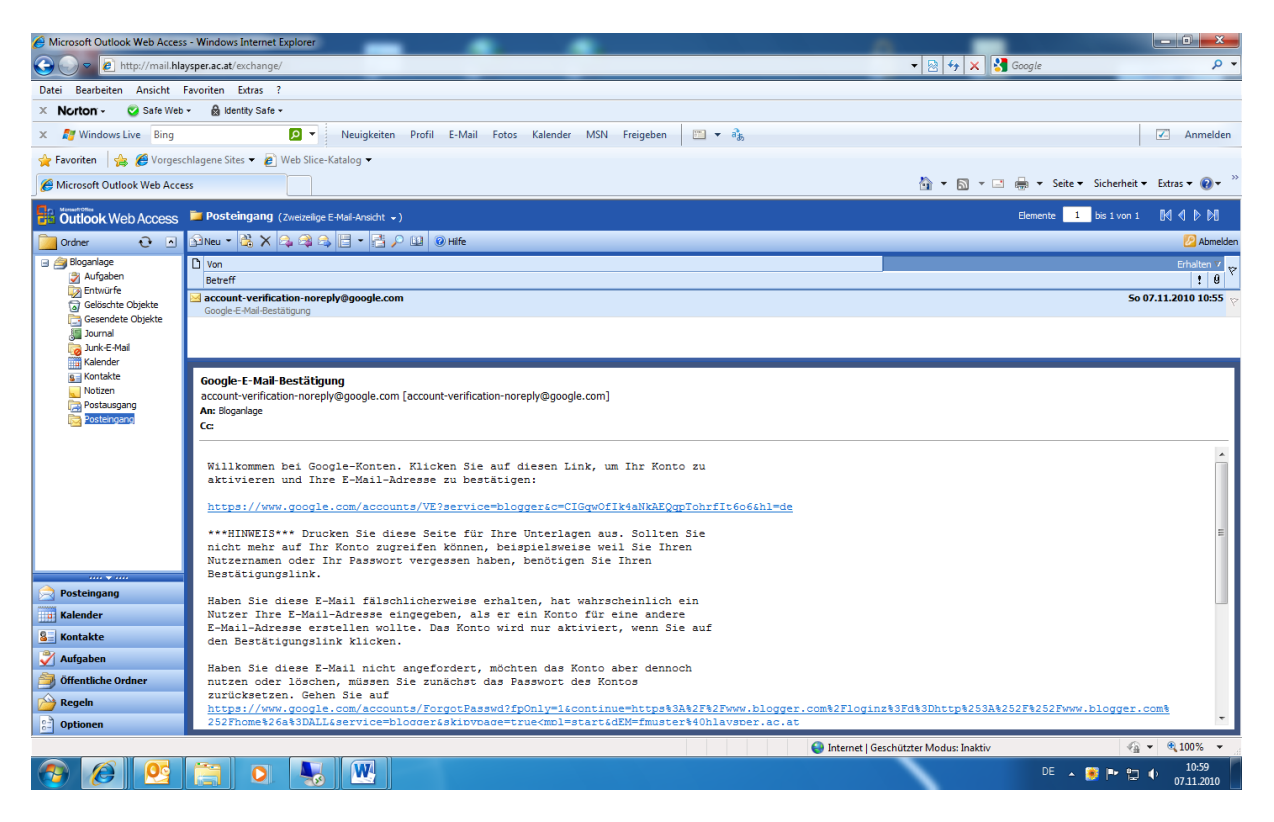

Drucken Sie diese Seite für Ihre Unterlagen aus. Sollten Sie nicht mehr auf Ihr Konto zugreifen können, beispielsweise weil Sie Ihren Nutzernamen oder Ihr Passwort vergessen haben, benötigen Sie Ihren Bestätigungslink.

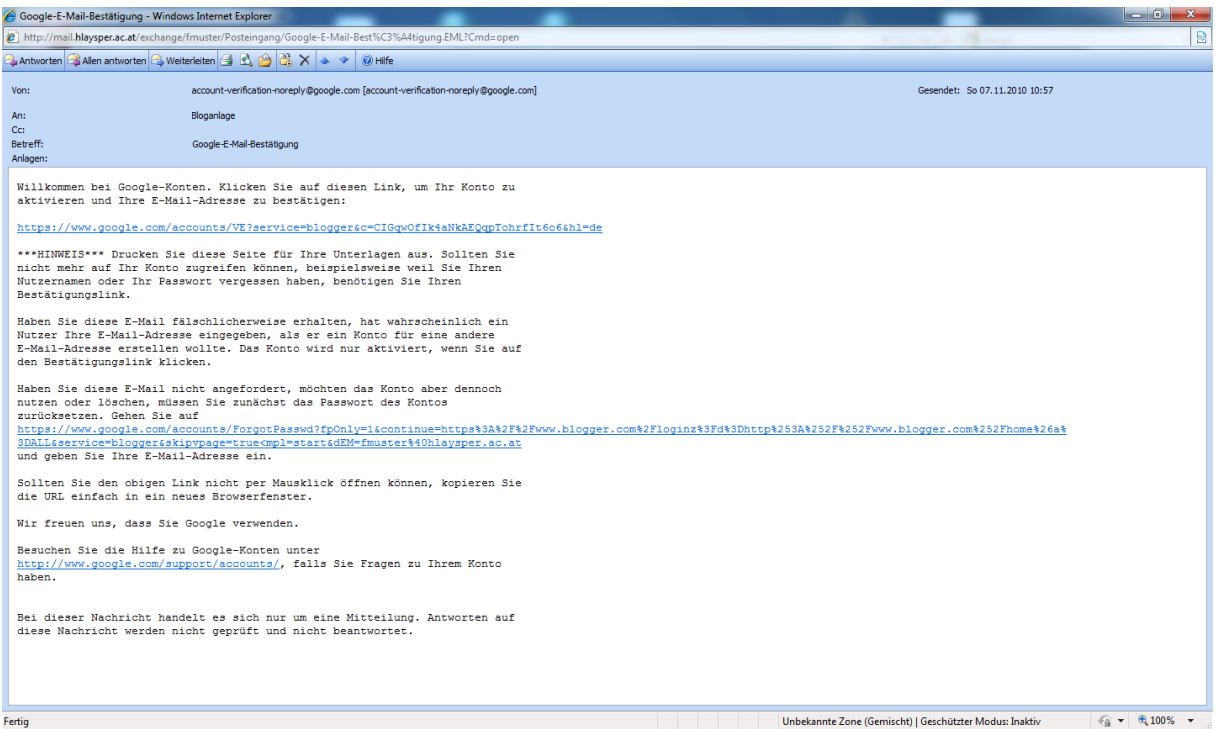

## **Diese bestätigen !!!**

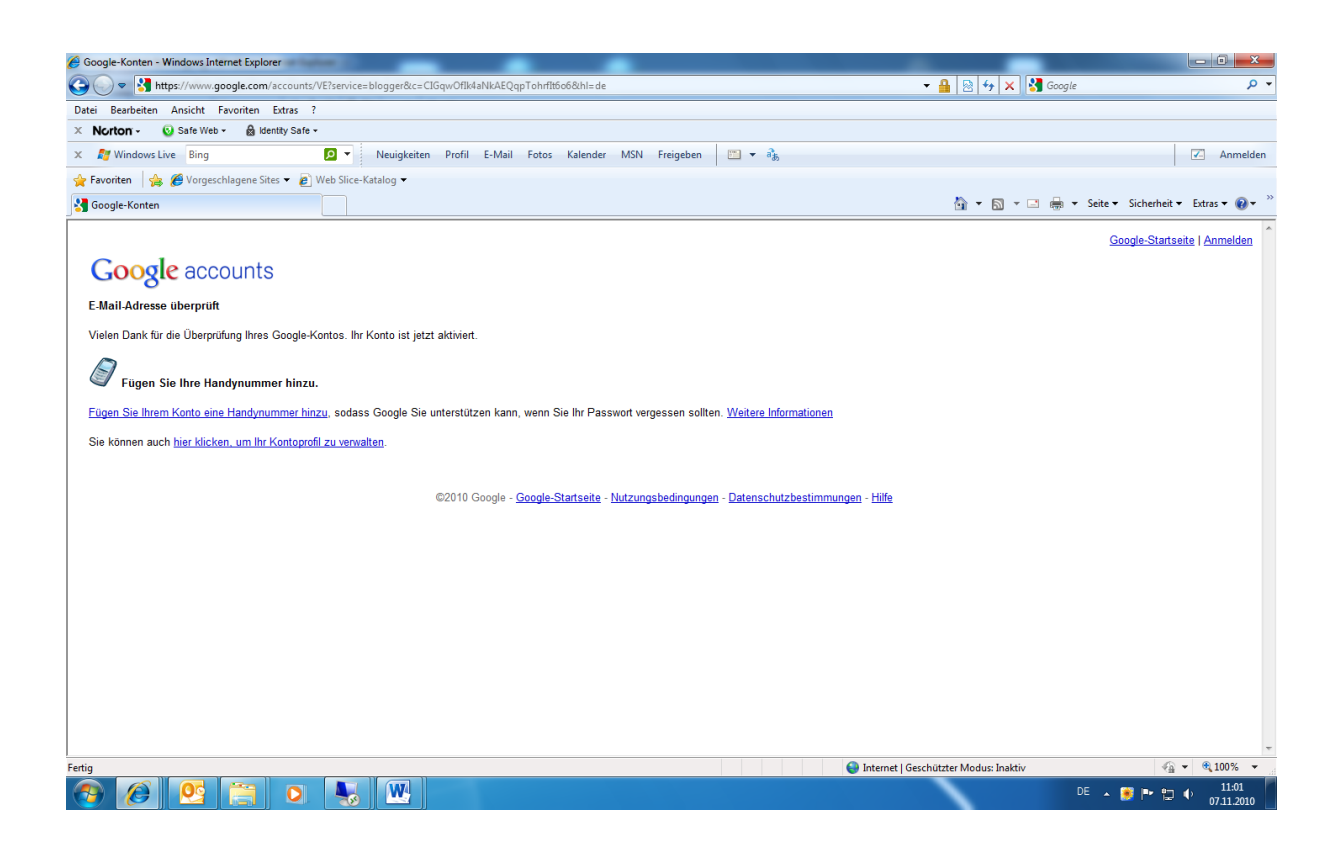

## **Blog jetzt erstellen …**

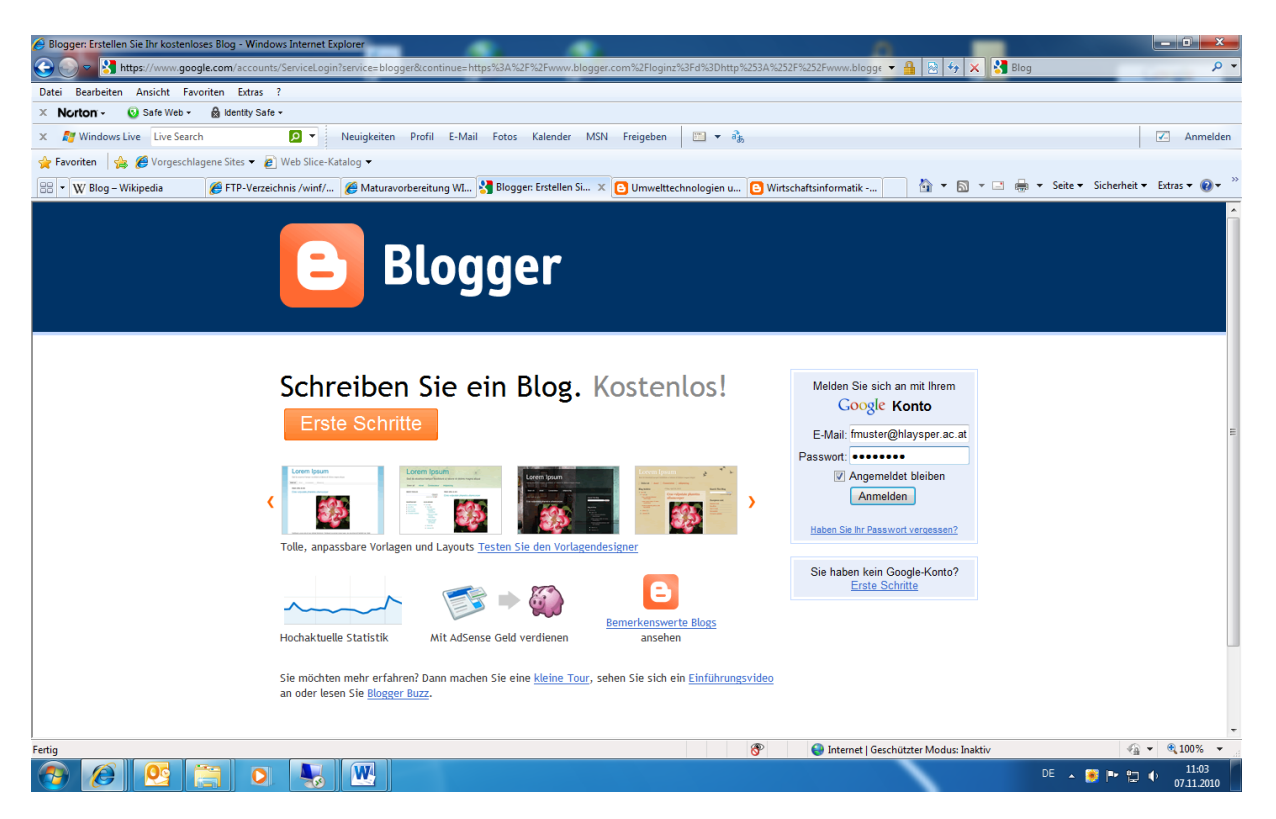

Nach der Kontoaktivierung ist eine erneute Anmeldung erforderlich! *Achtung … gesamte Email-Adresse verwenden!*

Blog jetzt erstellen … Blog-Titel und Blog-URL auswählen …

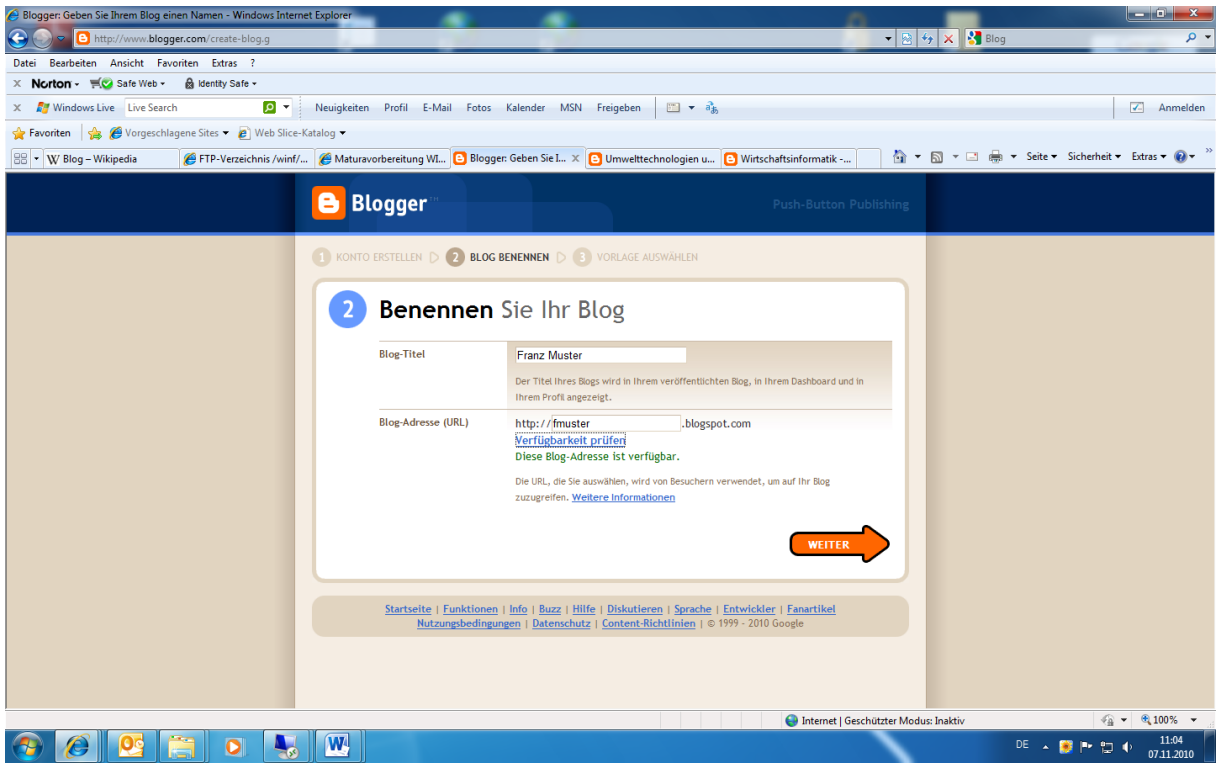

Bei diesem Beispiel: [http://fmuster.blogspot.com](http://fmuster.blogspot.com/) …

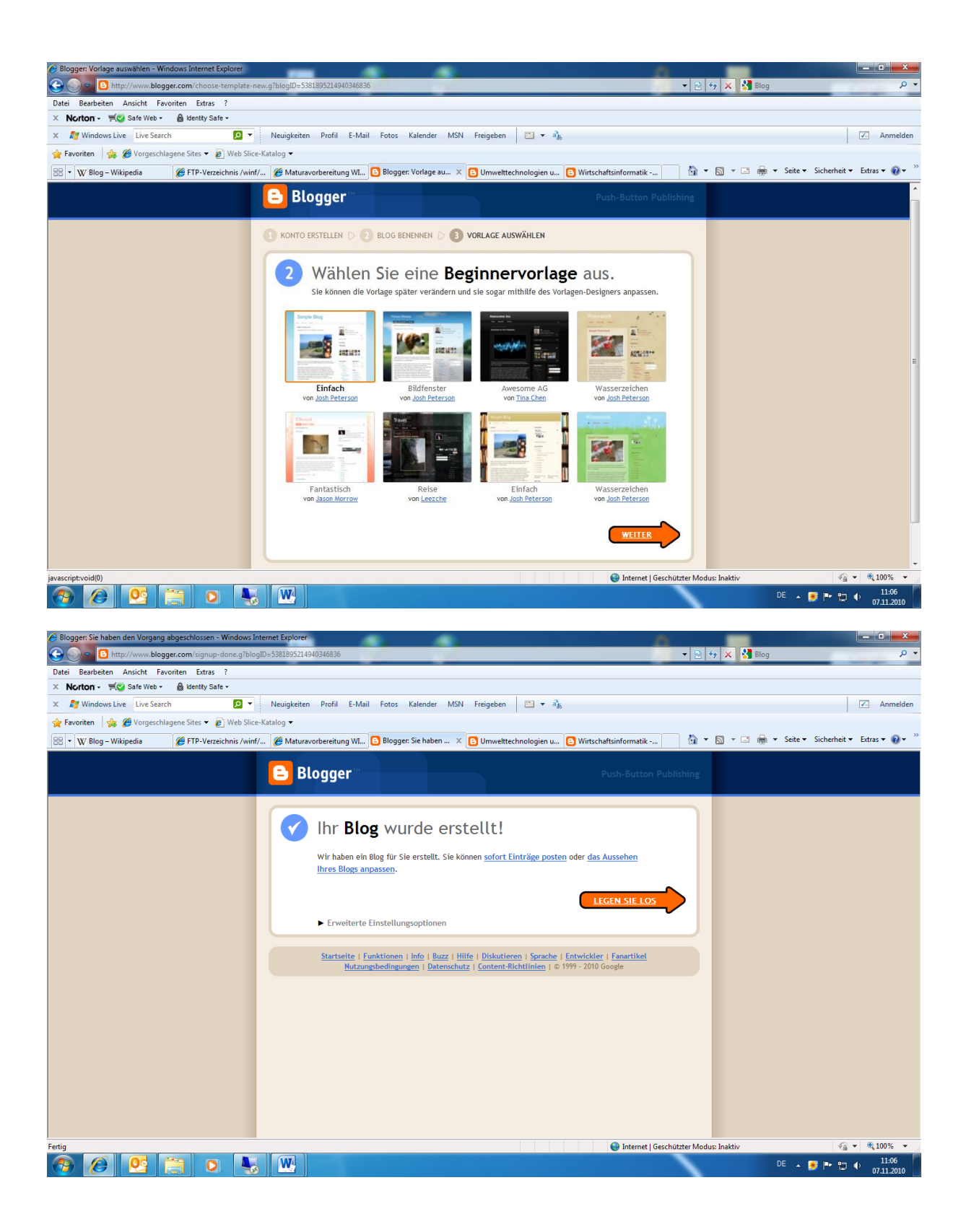